## **MAPA ESTRATÈGIC DE SOROLL DEL GIRONÈS (2022-2027)**

El mapa estratègic de soroll de l'aglomeració del Gironès (MES), format pels municipis de Girona i Salt, representa la situació acústica existent pel quinquenni 2022 a 2027, per als indicadors de soroll associats als períodes dia, vespre, nit i l'indicador global Lden (dia-vespre-nit).

El MES dóna informació del nivell de soroll produït per diferents tipologies de font sonora, distingint entre trànsit viari, trànsit ferroviari, trànsit aeri, soroll d'origen industrial i l'associat a la font de tipus oci-comercial.

## **INSTRUCCIONS PER VISUALITZAR EL MAPA SEGONS TIPOLOGIA DE FONTS I SEGONS INDICADOR**

En el fitxer adjunt **MES\_Gironès\_4Fase.gpkg** hi ha les capes geoespacials del Mapa estratègic de soroll de l'aglomeració del Gironès, (4ta Fase) amb la informació dels nivells de soroll ambiental representades en intervals de 5 dB(A) per corbes isòfones, per als indicadors de soroll associats als períodes dia, vespre, nit i Lden (dia-vespre-nit) i amb la contribució de les diferents fonts de soroll (trànsit viari, trànsit ferroviari, trànsit aeri, fonts industrial, i fonts de tipus comercial i d'oci, més el soroll total amb la suma de totes les fonts de soroll).

Quan s'obre el fitxer amb el programa QGIS **Quedica** s'han de seleccionar totes les capes i obrir-les.

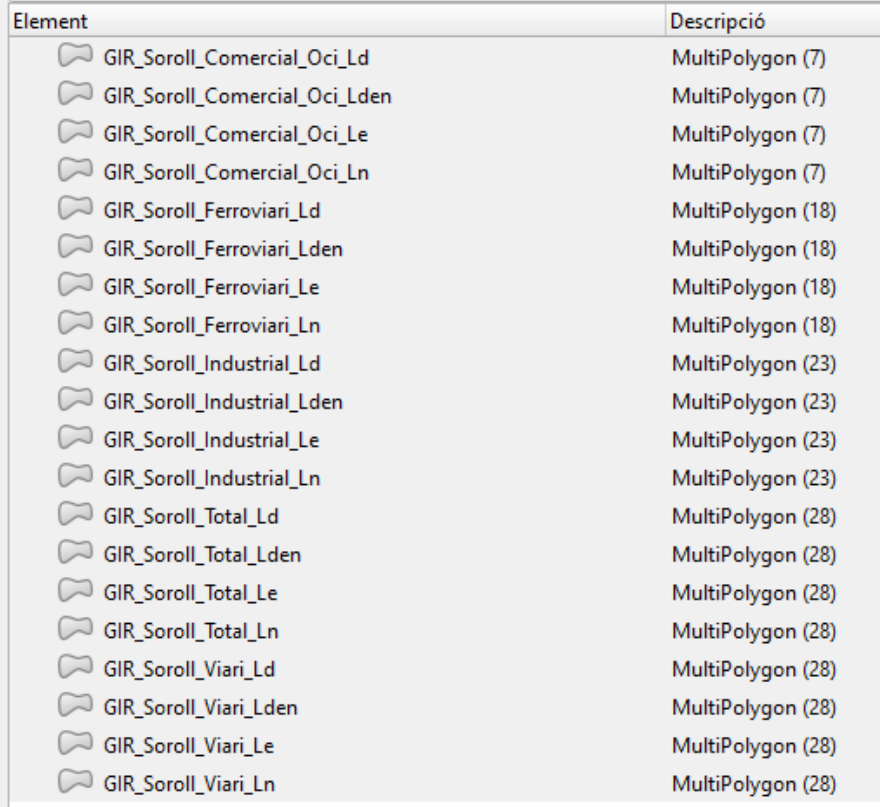

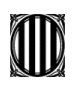

Les capes contenen la següent informació:

- **GIR\_Soroll\_Total\_Ld**: conté la informació dels nivells de soroll ambiental Total, representats en intervals de 5 dB(A) per corbes isòfones, per al període dia.
- **GIR\_Soroll\_Total\_Le**: conté la informació dels nivells de soroll ambiental Total, representats en intervals de 5 dB(A) per corbes isòfones, per al període vespre.
- **GIR\_Soroll\_Total\_Ln**: conté la informació dels nivells de soroll ambiental Total, representats en intervals de 5 dB(A) per corbes isòfones, per al període nit.
- **GIR\_Soroll\_Total\_Lden**: conté la informació dels nivells de soroll ambiental Total, representats en intervals de 5 dB(A) per corbes isòfones, per a l'indicador Lden (dia-vesprenit).
- **GIR\_Soroll\_Viari\_Ld**: conté la informació dels nivells de soroll procedents del trànsit viari, representats en intervals de 5 dB(A) per corbes isòfones, per al període dia.
- **GIR\_Soroll\_Viari\_Le**: conté la informació dels nivells de soroll procedents del trànsit viari, representats en intervals de 5 dB(A) per corbes isòfones, per al període vespre.
- GIR Soroll Viari Ln: conté la informació dels nivells de soroll procedents del trànsit viari, representats en intervals de 5 dB(A) per corbes isòfones, per al període nit.
- **GIR\_Soroll\_Viari\_Lden**: conté la informació dels nivells de soroll procedents del trànsit viari, representats en intervals de 5 dB(A) per corbes isòfones, per a l'indicador Lden (dia-vesprenit).
- **GIR\_Soroll\_Ferroviari\_Ld**: conté la informació dels nivells de soroll procedents del trànsit ferroviari, representats en intervals de 5 dB(A) per corbes isòfones, per al període dia.
- **GIR\_Soroll\_Ferroviari\_Le**: conté la informació dels nivells de soroll procedents del trànsit ferroviari, representats en intervals de 5 dB(A) per corbes isòfones, per al període vespre.
- **GIR\_Soroll\_Ferroviari\_Ln**: conté la informació dels nivells de soroll procedents del trànsit ferroviari, representats en intervals de 5 dB(A) per corbes isòfones, per al període nit.
- **GIR\_Soroll\_Ferroviari\_Lden**: conté la informació dels nivells de soroll procedents del trànsit ferroviari, representats en intervals de 5 dB(A) per corbes isòfones, per a l'indicador Lden (dia-vespre-nit).
- **GIR\_Soroll\_Industrial\_Ld**: conté la informació dels nivells de soroll d'origen industrial, representats en intervals de 5 dB(A) per corbes isòfones, per al període dia.
- **GIR\_Soroll\_Industrial\_Le**: conté la informació dels nivells de soroll d'origen industrial, representats en intervals de 5 dB(A) per corbes isòfones, per al període vespre.
- **GIR\_Soroll\_Industrial\_Ln**: conté la informació dels nivells de soroll d'origen industrial, representats en intervals de 5 dB(A) per corbes isòfones, per al període nit.
- **GIR\_Soroll\_Industrial\_Lden**: conté la informació dels nivells de soroll d'origen industrial, representats en intervals de 5 dB(A) per corbes isòfones, per a l'indicador Lden (dia-vesprenit).
- **GIR\_Soroll\_Comercial\_Oci\_Ld**: conté la informació dels nivells de soroll d'origen comercial i d'oci, representats en intervals de 5 dB(A) per corbes isòfones, per al període dia.
- **GIR\_Soroll\_Comercial\_Oci\_Le**: conté la informació dels nivells de soroll d'origen comercial i d'oci, representats en intervals de 5 dB(A) per corbes isòfones, per al període vespre.
- **GIR\_Soroll\_Comercial\_Oci\_Ln**: conté la informació dels nivells de soroll d'origen comercial i d'oci, representats en intervals de 5 dB(A) per corbes isòfones, per al període nit.

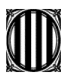

> **GIR\_Soroll\_Comercial\_Oci\_Lden**: conté la informació dels nivells de soroll d'origen comercial i d'oci, representats en intervals de 5 dB(A) per corbes isòfones, per a l'indicador Lden (dia-vespre-nit)

Per visualitzar la capa d'interès, s'ha de fer visible només aquesta capa, i desactivar la resta de capes:

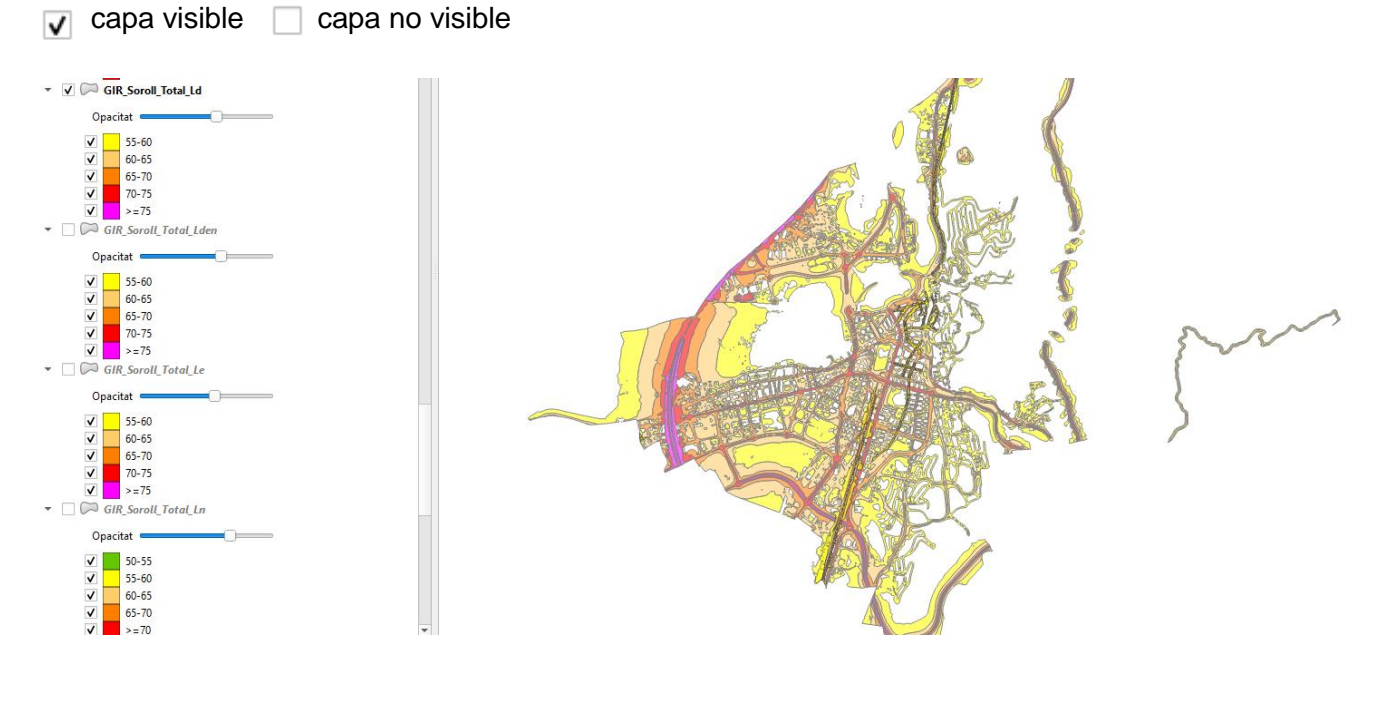

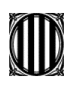

Per visualitzar les capes base de l'ICGC s'han de Q Crea una nova connexió WMS/ carregar la connexió a aquestes capes des del projecte de QGIS que s'ha obert per visualitzar el fitxer geopackage:

Obrir gestor de fonts de dades

i afegir capa WMS

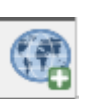

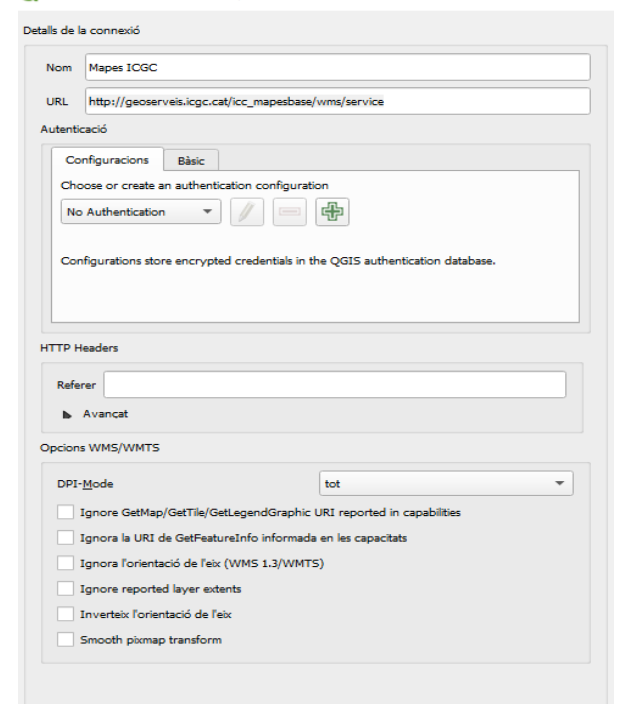

*4*

Crear una nova connexió:

Nom: Mapes ICGC URL: [http://geoserveis.icgc.cat/icc\\_mapesbase/wms/service](http://geoserveis.icgc.cat/icc_mapesbase/wms/service)

Activar la visualització de les subfinestres des de visualització – subfinestres – explorador i al desplegable WMS/WMTS hi ha la connexió als Mapes ICGC es desplega i es carrega la capa de la llista que es vulgui, en aquest cas el Mapa topogràfic de Catalunya 1:5.000 i l'Ortofoto de Catalunya 1:2.500 vigent.

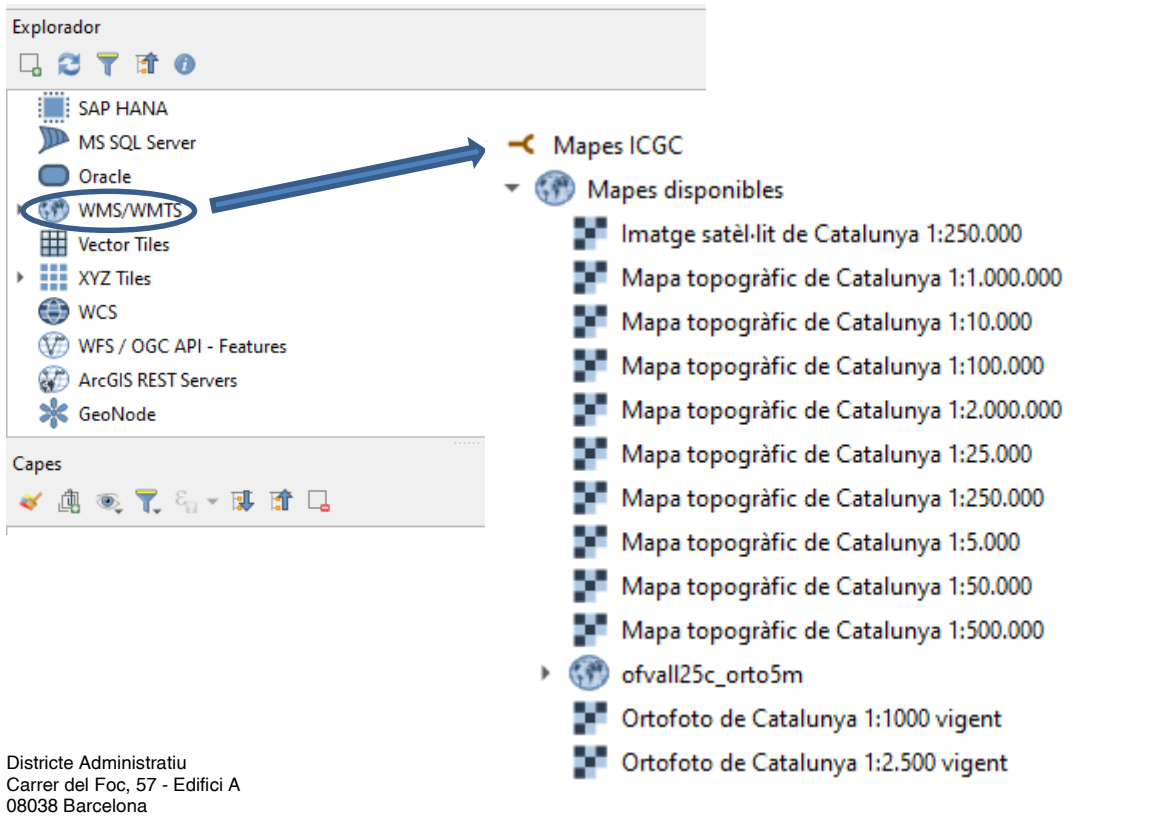

Telèfon: 93 857 40 00 [accioclimatica.gencat.cat](https://agricultura.gencat.cat/ca/inici/)

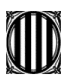

Quan es carreguen les capes s'han de desplaçar al final del llistat de totes les capes perquè es puguin visualitzar com a fons. Per fer-ho se seleccionen les dues capes i amb el botó dret del ratolí es tria l'opció *Move to Bottom.*

Fer visible la capa Ortofoto de Catalunya 1:2.500 vigent

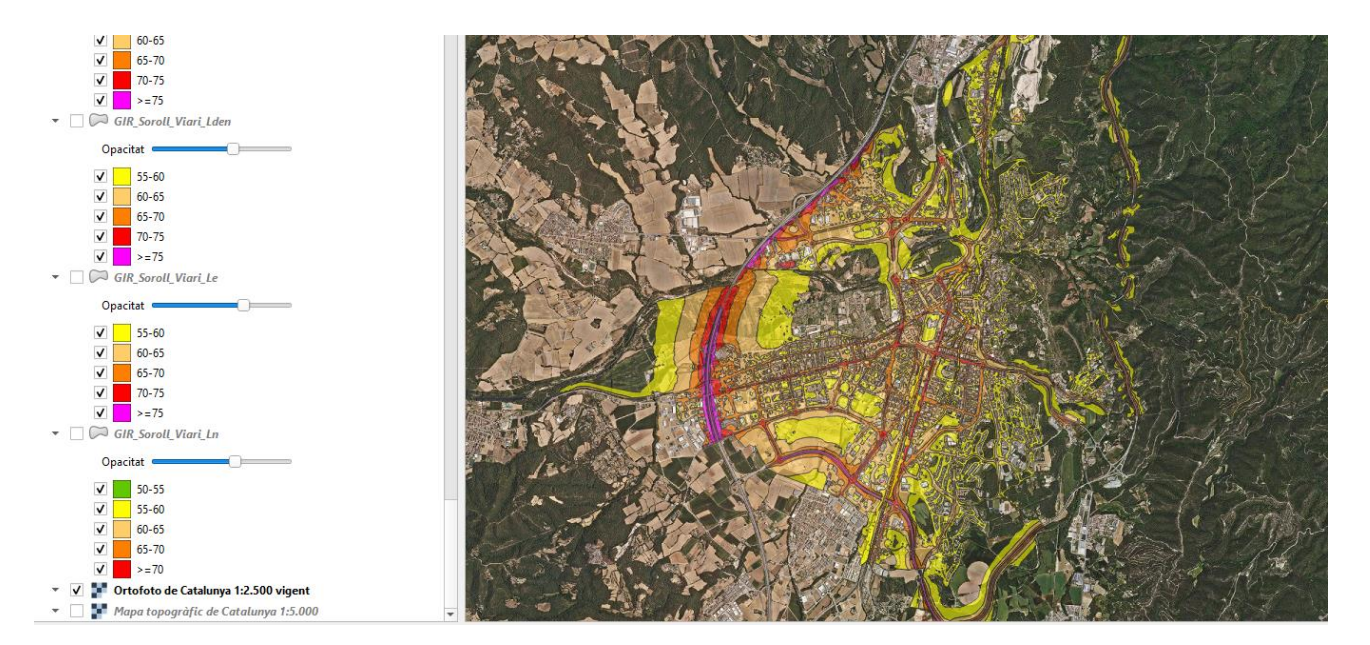

Fer visible la capa Mapa topogràfic de Catalunya 1:5.000

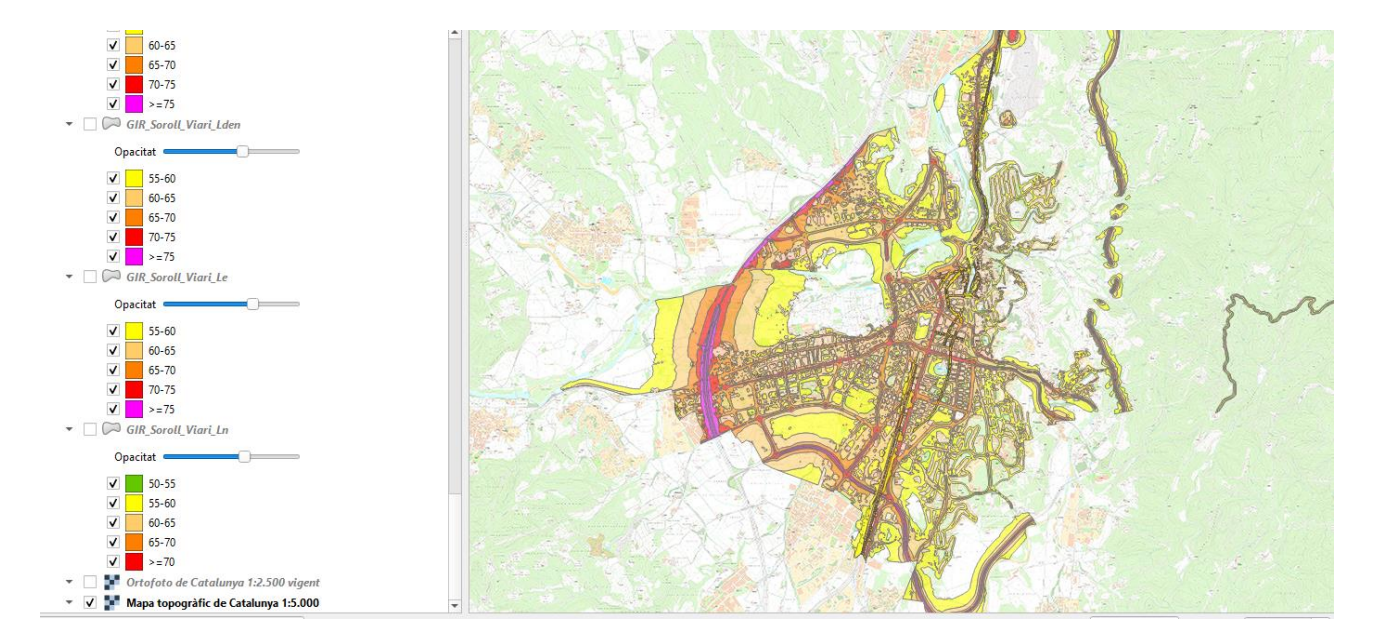

Si es vol mantenir la connexió d'aquestes capes, s'ha de guardar el fitxer gpkg com un projecte de QGIS: Projecte – Desar com a **MES\_Gironès\_4F.qgz**.